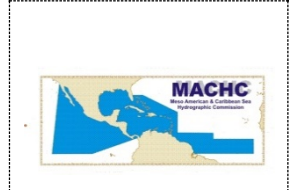

# **ORGANIZACION HIDROGRAFICA INTERNACIONAL COMISION HIDROGRAFICA MESO\_AMERICANA Y DEL CARIBE**

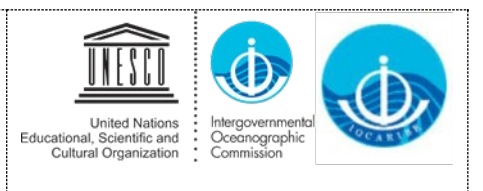

IOCARIBE/MACHC-Carta Circular 06/2020

Octubre 21, 2020

Estimados Colegas:

Me gustaría recordarles y confirmarles que el **CUARTO WEBINAR** (Conclusiones) está programado para el **23 de Octubre y se iniciara oficialmente de 10:00 a.m.-12:00 mediodía EST**. Los participantes están limitados a lo[s](https://www.iho-machc.org/documents/seabed2030/Seabed2030%20POC%20list%20updated%209.3.20.pdf) [puntos de contacto designados,](https://www.iho-machc.org/documents/seabed2030/Seabed2030%20POC%20list%20updated%209.3.20.pdf) pero todas las partes interesadas son bienvenidas como observadores en este webinar bilingüe (inglés, español) proporcionado por la plataforma de videoconferencia Interactio.

**La sala virtual, sin embargo, estará abierta de 9:00-10:00 a.m. EST** para permitir que los participantes prueben la tecnología. El enlace a utilizar para acceder a este cuarto webinar el 23 de octubre es:

## **https://broadcaster.interactio.io/join?code=85sgu5m3v7n8f7e**

**Es muy importante que los participantes se unan a la reunión para probar su conexión a Internet, micrófonos y video entre las 9: 00-10: 00 a.m. EST el 23 de octubre**. Cualquier dificultad técnica se resolverá entre las 9:00-10:00 a.m. EST.

**Tenga en cuenta que puede usar el** [Interactio Troubleshooter](https://troubleshooter.interactio.io/) en cualquier día / hora *antes* de la reunión para probar la compatibilidad de su computadora (es decir, audio, video y conexión a Internet) para asegurarse de estar preparado para la reunión.

Consulte las **instrucciones / guía de usuario adjuntas** para obtener más detalles sobre cómo conectarse a la plataforma y conocer el diseño. Vea también este [video \(1:43 min\)](https://drive.google.com/file/d/1e8ktaQOK7XXbEuYCfIwvFeCX13NGWp4D/view) que presenta la plataforma y cómo participar (es decir, hablar) durante la reunión.

## **Instrucciones importantes para iniciar la sesión:**

## **Conexión vía computadora:**

- Abra el enlace en Google Chrome. (Si es posible, abra en el modo de incógnito de Google Chrome, esto le pedirá automáticamente que encienda la cámara y el micrófono).
- Ingrese su dirección de correo electrónico, haga clic en "Next"
- Ingrese su nombre y apellido usando el siguiente formato, luego haga clic en "Next":
	- o Nombre: Katie (EE. UU.)
	- o Apellido: Ries
- Seleccione el evento "MACHC Seabed 2030 Webinar 3", haga clic en "Select"
- Permita que su micrófono se active
- Permita que su cámara se active
- Si inició la sesión temprano y desea verificar su velocidad de Internet, haga clic en "Run Test"
- Finalmente, haga clic en "Join"

### **Conexión a través de iPad:**

- Si está utilizando un iPad, utilice Safari para disfrutar de la mejor experiencia.
- Siga las mismas instrucciones que se encuentran arriba.

## **Connecting via Mobile App (LISTENING ONLY - NO SPEAKING CAPABILITY):**

- Download the free [Interactio App](https://app.interactio.io/) [f](https://app.interactio.io/)rom the Apple Store or Google Play store or access the web app from your laptop browser.
- Enter the event code MS2030
- Plug in your headphones.
- Open the App and select the Language Channel that you would like to listen

## **Conexión a través de la aplicación móvil (SÓLO PARA ESCUCHAR - SIN CAPACIDAD DE HABLAR):**

- Descargue la [Interactio App](https://app.interactio.io/) gratuita de Apple Store o Google Play Store o acceda a la aplicación web desde el navegador de su computadora portátil.
- Ingrese el código de evento MS2030
- Conecte sus auriculares.
- Abra la aplicación y seleccione el canal de idioma que le gustaría escuchar

**Se recomienda encarecidamente que los participantes utilicen un auricular** si tiene uno disponible para evitar ecos y otras perturbaciones del sonido. También minimice la cantidad de otras aplicaciones web que tiene abiertas mientras ejecuta la Plataforma Interactio para asegurarse de tener suficiente ancho de banda.

Encuentre la agenda adjunta para la reunión (disponible también en el sitio web de la Iniciativa MACHC en [https://www.iho-machc.org/documents/seabed2030\\_doc\\_es.html\)](https://www.iho-machc.org/documents/seabed2030_doc_es.html) y una Guía del usuario de Interactio para familiarizarse mejor con esta plataforma que ser utilizado para la reunión.

Esperamos su participación en estos próximos seminarios web mientras trabajamos para convertirnos en una de las primeras regiones en ser completamente mapeadas en apoyo de un océano limpio y seguro y una economía azul sustentable para todas nuestras naciones.

Atentamente,

athyn L. Res

Kathryn Ries Presidenta MACHC

 $\overline{\mathfrak{u}\mathfrak{u}}\overline{\mathfrak{u}}\mathfrak{z}$ 

Cesar Toro IOCARIBE de IOC UNESCO Secretario